## DESSINER UNE PYRAMIDE

## 1. **Dessiner un carré**

L'apparition d'une ligne diagonale en pointillé dans le rectangle indique que la figure tracée est un carré.

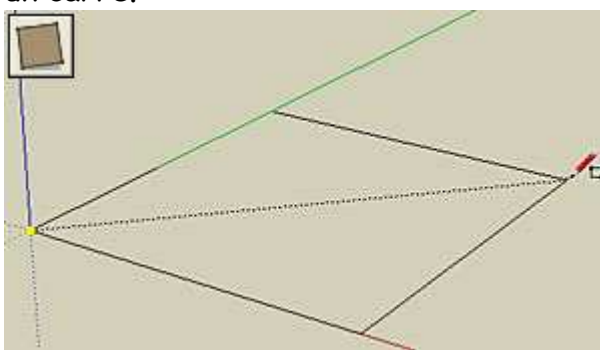

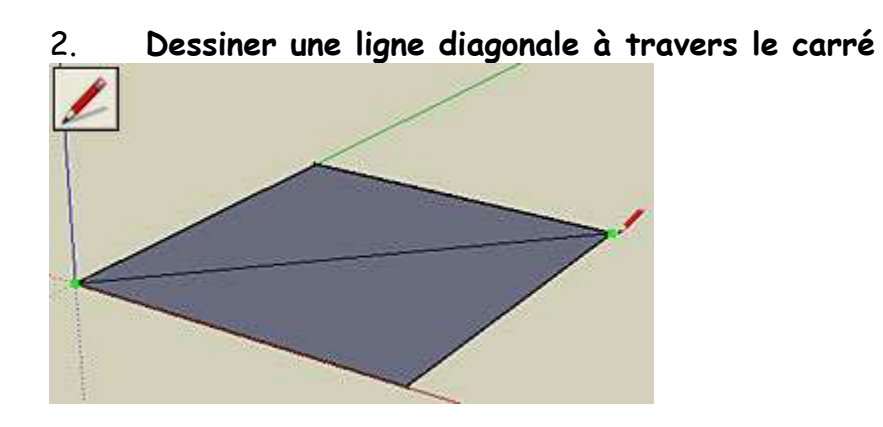

3. **Placer l'outil Ligne au-dessus de la ligne diagonale** (une infobulle indique le centre de la diagonale)

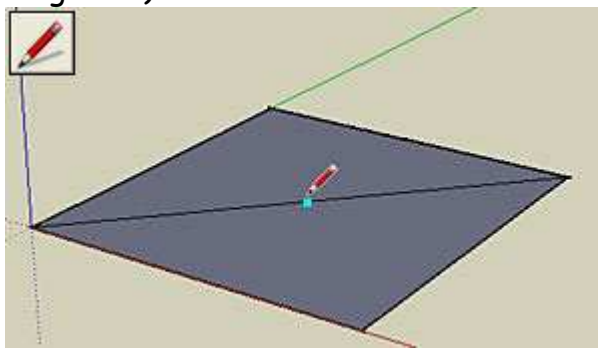

4. **Dessiner une ligne entre le point central et un coin restant du carré** 

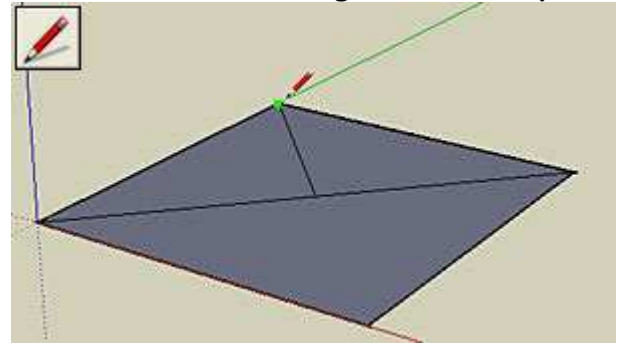

Serge WACKER - www.montpellier.iufm.fr/technoprimaire/ 1

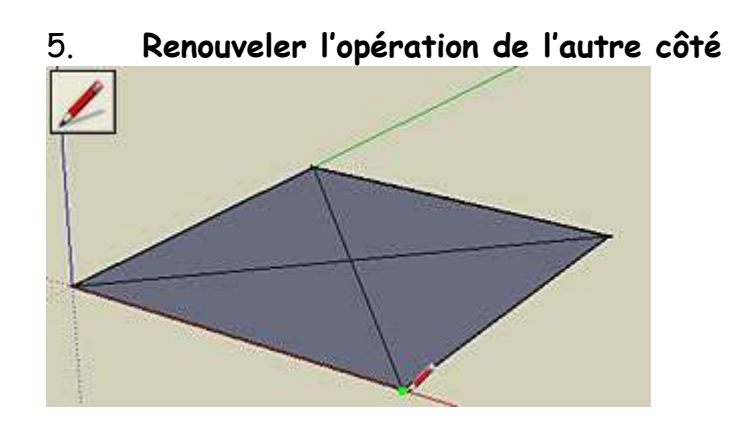

## 6. **Extruder le pyramide avec l'outil Déplacer/Copier**

Cliquer sur le point central, tirer-le vers le haut, appuyer sur la touche fléchée vers le haut pour caler le mouvement dans la direction bleue (haut/bas

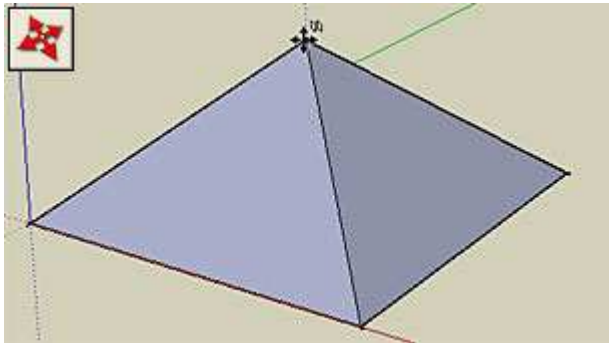